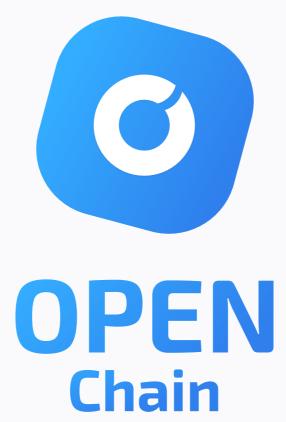

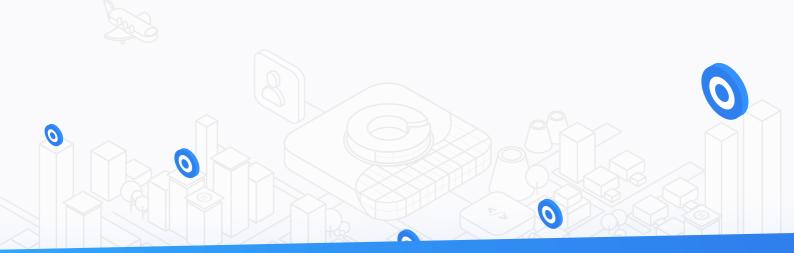

# EXPLORER & WALLET USER GUIDE

# CONTENT

## **3 OPEN CHAIN EXPLORER**

#### **5 OPEN CHAIN WALLET**

- 5 OPEN WALLET START PAGE
- 6 CREATE NEW OPEN WALLET
- 8 LOGIN TO OPEN WALLET USING PRIVATE KEY
- 8 LOGIN TO OPEN WALLET USING WALLET DATA FILE
- 9 RESTORING OPEN WALLET USING SEED PHRASE
- 10 WALLET DASHBOARD
- 11 TRANSACTION TABLE
- 12 WALLET MENU
- 13 CREATING TRANSACTION
- 15 TRANSACTION TYPES
- 17 DELEGATES MENU
- **19 DELEGATES NODE**
- 20 VOTING

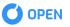

# **OPEN CHAIN EXPLORER**

OPEN Chain Explorer is a web application that allows viewing OPEN Chain status and statistics. Chain explorer can be found at <u>explorer.openfuture.io</u>

| NODES<br>Total number of I<br>network        | nodes connected to the                                                                                                    | <b>BLOCKs</b><br>Total number of blocks in the chain                                                                                                    | Total number of all transactions in the chain                                                                                                    | Block Production                                                                                                    |
|----------------------------------------------|----------------------------------------------------------------------------------------------------|----------------------------------------------------------------------------------------------------|----------------------------------------------------------------------------------------------------|----------------------------------------------------------------------------------------------------|
| 24                                           |                                                                                                    | 1,142                                                                                                    | 1,089                                                                                                    | <b>300</b> seconds per block                                                                                                    |
| <b>Transactic</b><br>Number of transa        | ons Rate                                                                                                    | Epoch<br>Number of current epoch                                                                                                    | Current Epoch Duration                                                                                                    | Delegates<br>Number of Delegates                                                                                                |
| transact                                     | tions per second                                                                                                    | 52                                                                                                    | 1h 30m                                                                                                    | 21                                                                                                    |
| LATEST BLO                                   | СКS                                                                                                    |                                                                                                    | LATEST TRANSFER TRANSACTI                                                                                                    | ONS                                                                                                    |
| Block Height                                 | Hash                                                                                                    |                                                                                                    | Hash                                                                                                    |                                                                                                    |
| 1141                                         | D81DC264253A215DA88FE3B7E                                                                                                    | EA8C3A6F89F6531FD147C4E500DAD2742D83717E                                                                                                    |                                                                                                    | SEE ALL TRANSFER TRANSACTION                                                                                                    |
| 1140                                         | 3C35E6B58931F7CC0D9DF20EE                                                                                                    | 5D7BECOACE63356F3AF897965852D55FBCF1586                                                                                                    |                                                                                                    |                                                                                                    |
| 1139                                         | 81767767045D1585D808B1D69                                                                                                    | 6ABB25264E37AA2E23AC6E865A4D34B1D5B01DD                                                                                                    |                                                                                                    |                                                                                                    |
| 1138                                         | 738FC20E869F70FDF461B6862                                                                                                    | 2126C5F3B1DB909578D0A54755B5CB26845F0281                                                                                                    |                                                                                                    |                                                                                                    |
| 1137                                         | 67214A2B41925767D95349D44                                                                                                    | BAE60F1F0B17A7AA72DB66C88AFB6DA4011F686                                                                                                    |                                                                                                    |                                                                                                    |
| 1136                                         | EC17209A18BFF673C3EBC099D                                                                                                    | CBAAD2CAB9F8BBA9D854D01AA3DAF73837BDDA3                                                                                                    |                                                                                                    |                                                                                                    |
| 1135                                         | FB2B1869D18423C7F41D0F2DD                                                                                                    | 67F3BE6A75E985A795A07B54063EAC411850270                                                                                                    |                                                                                                    |                                                                                                    |
|                                              |                                                                                                    | SEE ALL BLO                                                                                                    | СК5                                                                                                    |                                                                                                    |
|                                              |                                                                                                    |                                                                                                    |                                                                                                    |                                                                                                    |
| ATEST GEN                                    | ESIS BLOCKS                                                                                                    |                                                                                                    | ACTIVE DELEGATES                                                                                                    |                                                                                                    |
|                                              | ESIS BLOCKS                                                                                                    |                                                                                                    | ACTIVE DELEGATES                                                                                                    |                                                                                                    |
| Block Height                                 | Hash                                                                                                    |                                                                                                    | Public key                                                                                                    |                                                                                                    |
| Block Height                                 | Hash<br>874F1F87539059F302AD75130                                                                                                    | 2DE8D6FC74D5F2FF53399951930D924594D0478                                                                                                    | Public key<br>02E20AD031FBF8261369E8F2F5370F9225A050                                                                                                    |                                                                                                    |
| Block Height<br>1123<br>1101                 | Hash<br>874F1F87539D59F302AD75130<br>F879E9A383DC475E1314F6E89                                                                                                    | A18AE155A690574386CFDDA9E892DF986FDC53E                                                                                                    | Public key<br>02620ADD31FBF82B136968F2F537DF9225A051<br>0225A6BDB88EA2D8C401A638C87DA670D5621                                                                                                    | F0E4FDB9197F09AE7582C805046724                                                                                                  |
| Block Height<br>1123<br>1101<br>1079         | Hash           874F1F87539059F302A075130           FB79E9A3830C475E1314F6E89.           703C6269101504192CA228E859                                                                         | A18AE155A690574386CFDDA9E892DF986FDC53E<br>C6E8495D80668F5DC8C3A47624834286EDAE98F                                                                                       | Public key           02E20ADD31FBF82E1369E8F2F537DF9225AD51           0225AEBDB88EA2D8C401A638C870A670D5E21           027D26F614AFE886B3C8EFB861C6666985701D                                                                                                    | F0E4FDB9197F09AE7582C805046724<br>176EFA70C905A02F44C1E0BE804AB                                                                 |
| Block Height<br>1123<br>1101<br>1079<br>1057 | Hash<br>874F1F87539059F302A075130<br>F879E9A3830C475E1314F6E89<br>703C8269101504192CA228E859<br>1A0CC32102AA8EF67718A3F364                                                                 | A18AE155A690574386CFDDA9E892DF986FDC53E<br>C6E8495D80668F5DC8C3A47624834286EDAE98F<br>03F884F30FDAE8A0564DE097474510A02878F38                                            | Public key           02E20ADD31FBF82B1369E8F2F537DF9225A05H           0225AE8DB88EA2D8C401A638C87DA670D5E2H           027026F614AFE8B6B3C8EF8861C6666985701D           027026F614AFE8B6B3C8EF8861C6666985701D           02C2ACA26E916926FCE4101F0633009AE1C8C9                                                                                                   | F0E4FDB9197F09AE75B2CB05046724<br>176EFA70C9D5A02F44C1E0BEB04AB<br>7E3081B3779880F6683EA258599C                                 |
| Block Height<br>1123<br>1101<br>1079         | Hash           874F1F87539D59F302AD75130           F879E9A3830C475E1314F6E89           703C8269101504192CA228E859           1A0CC32102AA8EF67718A3F360           F5F99AA7A30E5C8175E0CAE1A | A18AE155A690574386CFDDA9E892DF986FDC53E<br>C6E8495D80668F5DC8C3A47624834286EDAE98F<br>03F884F30FDAE8A05640E097474510A02878F38<br>V3F8247C2A75C2D2A2336D60966F90261E90C86 | Public key           02620ADD31FBF82B136968F2F5370F9225A051           0225AEBD8B8EA2D8CA01A638C87DA670D5621           027026F614AFE8B683C8FF8B61C6666985701D           027026F614AFE8B683C8FF8B61C6666985701D           027026F614AFE8B683C8FF8B61C6666985701D           0225AC826916926FCE4101F0633009AE1C8C9           0267C86589255A66153D181C19AA8A34C5C0660 | FDE4FD89197F09AE7582C805046724<br>776EFA70C905A02F44C1E08E804A8<br>7E308183779880F6683EA258599C<br>CEFOC0374EDC88A485F36CCFC18A |
| Block Height<br>1123<br>1101<br>1079<br>1057 | Hash           874F1F87539D59F302AD75130           F879E9A3830C475E1314F6E89           703C8269101504192CA228E859           1A0CC32102AA8EF67718A3F360           F5F99AA7A30E5C8175E0CAE1A | A18AE155A690574386CFDDA9E892DF986FDC53E<br>C6E8495D80668F5DC8C3A47624834286EDAE98F<br>03F884F30FDAE8A0564DE097474510A02878F38                                            | Public key           02E20ADD31FBF82B1369E8F2F537DF9225A05H           0225AE8DB88EA2D8C401A638C87DA670D5E2H           027026F614AFE8B6B3C8EF8861C6666985701D           027026F614AFE8B6B3C8EF8861C6666985701D           02C2ACA26E916926FCE4101F0633009AE1C8C9                                                                                                   | FDE4FD89197F09AE7582C805046724<br>776EFA70C905A02F44C1E08E804A8<br>7E308183779880F6683EA258599C<br>CEFOC0374EDC88A485F36CCFC18A |

Below you can see the description of each field on Explorer page:

- **Nodes** number of active nodes in the network
- **Blocks** number of blocks generated by the network
- All Transactions total number of transactions in the network

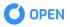

- Block Production average block creation velocity in the network
- **Transactions Rate** average transactions number per second in the network
- **Epoch** number of current epoch
- Current Epoch Duration time elapsed since current epoch start
- Delegates number of active delegates producing blocks
- Latest Blocks List list of latest blocks created in the network
- **Latest Transfer Transactions** list of latest transfer transactions in the network
- **Latest Genesis Blocks** list of latest genesis blocs in the network
- Active Delegates list of active delegates in the current epoch

#### Block Information

- Delegate address
- Amount
- Previous block's hash
- Block's hash
- Date
- Epoch
- Transactions
- Created by
- Signature

#### Genesis Block Information

- Block height
- Previous block's hash
- Block's hash
- Date
- Epoch
- Delegates

#### Active Delegate Information

- Address
- Public key

# **OPEN CHAIN WALLET**

OPEN Chain Wallet is a web application that allows interacting with the OPEN Chain (create wallet, transfer and receive OPEN tokens, delegating as an active delegate candidate and voting for active delegate candidates

## **OPEN WALLET START PAGE**

To access OPEN wallet go to localhost:8080 after running the OPEN node.

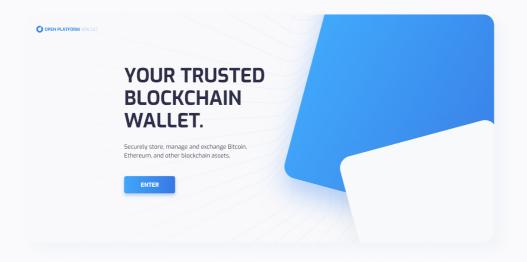

Press "ENTER" to go to login options.

Below you can see the description of each field on Explorer page:

- 1 Create a new wallet;
- 2 Enter the wallet using the wallet's private key;
- 3 Enter the wallet using the wallet's file;
- 4 Restore the wallet using the wallet's seed phrase;

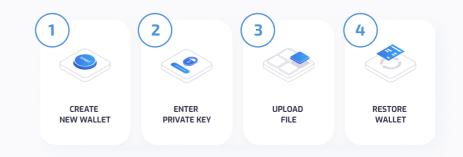

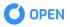

## **CREATING NEW OPEN WALLET**

To create a new OPEN Wallet select "CREATE NEW WALLET" option at Start Page

# If you are not familiar with the seed phrase conception

- 1 "What is Seed Phrase" to read more about it;
- 2 "Read" to read Seed Phrase disclaimer text;
- 3 "Generate" to generate a seedphrase for your wallet;

# 

# After seed phrase generation you can see your

- 1 Seed phrase;
- **2** Copy it to the clipboard;
- 3 Enter the wallet using the wallet's file;
- 4 Restore the wallet using the wallet's seed phrase;

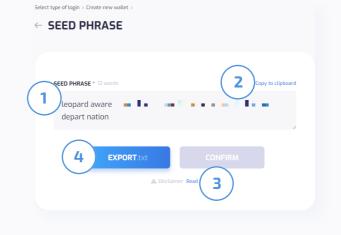

Press **1 "CONFIRM"** when you have securely stored the seed phase and ready to finish wallet creation.

Once you press **1 "CONFIRM"** you will be redirected to a wallet data page.

| select type of login > Create new wallet > |                   |
|--------------------------------------------|-------------------|
| SEED PHRASE                                |                   |
|                                            |                   |
|                                            |                   |
| SEED PHRASE * 12 words                     | Copy to clipboard |
| leopard aware                              |                   |
| depart nation                              |                   |
|                                            |                   |
|                                            |                   |
| <b>EXPORT</b> .txt                         | CONFIRM           |
| ▲ Disclaime                                | r Read            |
|                                            |                   |

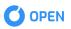

#### On the wallet data page, you can see

- 1 Wallet's private key;
- 2 Wallet's public key;
- 3 Wallet's address;
- 4 Copy this information to the clipboard
- **5** Ream more about public key
- 6 Read more about wallet address

Once you reviewed wallet data information press **7 "CONFIRM"** to proceed to a wallet file creation.

At this step, you will be asked to create a passwordto protect the wallet data file. Enter file password to "Create password" field 1.

Press the "show password" button 2 to see the password you've entered.

| Select type of login $>$ Create new wallet $>$ Seed phrase $>$ |                        |
|----------------------------------------------------------------|------------------------|
| ← WALLET DATA                                                  |                        |
|                                                                |                        |
|                                                                |                        |
| PRIVATE KEY                                                    | Copy to clipboard      |
|                                                                |                        |
|                                                                | Copy to clipboard 0- 4 |
| WALLET ADRESS @ 6                                              |                        |
|                                                                | Copy to clipboard      |
| 7 CONFIRM                                                      |                        |
|                                                                |                        |

| Select type of login > Create new wallet |                                                         |     |
|------------------------------------------|---------------------------------------------------------|-----|
| CREATE PASSWORD *                        |                                                         | (2) |
| 1 Enter password                         |                                                         |     |
|                                          | DONE                                                    |     |
| A This passwo                            | rd will be used to encrypt a file with your wallet data |     |

| Press <b>1 "DONE"</b> to complete the wallet |
|----------------------------------------------|
| creation and download the wallet data        |
| file to your computer.                       |

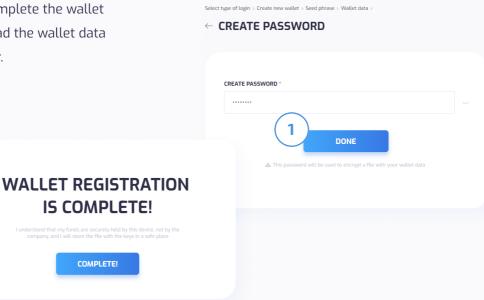

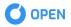

### LOGIN TO OPEN WALLET USING PRIVATE KEY

To log in to OPEN wallet using a private key enter your wallet's private key to the **"PRIVATE KEY"** field **1**.

Press the "show key" button 2 to see the private key you've entered.

| Select type of login > |          |   |
|------------------------|----------|---|
| ← ENTER PRIVA          | ГЕ КЕҮ   |   |
|                        |          |   |
|                        |          |   |
| PRIVATE KEY *          |          | 2 |
| Private Key            |          |   |
| <u> </u>               | CONTRACT |   |
|                        | CONFIRM  |   |
|                        |          |   |
|                        |          |   |
|                        |          |   |
|                        |          |   |
|                        |          |   |

Press the "show key" button 1 to see the private key you've entered.

Press **2 "CONFIRM"** to access your wallet's dashboard.

| PRIVATE KEY * |  |
|---------------|--|
|               |  |
|               |  |

# LOGIN TO OPEN WALLET USING WALLET DATA FILE

Press **1 "SELECT FILE"** to select the wallet data file path and upload it to the wallet page.

|   | Select type of login >       |  |
|---|------------------------------|--|
| ( | Select FILE *<br>Select file |  |
|   | Enter password               |  |

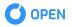

Enter wallet data file password to **"ENTER PASSWORD"** field.

Press the "show password" button 1 to see the password you've entered.

Press **2 "CONFIRM"** to access your wallet's dashboard.

| Select type of login > |   |
|------------------------|---|
| SELECT FILE *          |   |
| my_OPEN.json           | × |
| ENTER PASSWORD *       |   |
| 2 CONFIRM              |   |

#### **RESTORING OPEN WALLET USING SEED PHRASE**

Enter your wallet's seed phrase to restore the wallet in **"ENTER SEED PHRASE"** field and press 1 **"CONFIRM"**.

Once you press **1 "CONFIRM"** you will be redirected to a wallet data page.

| Select type of login >       |  |
|------------------------------|--|
|                              |  |
|                              |  |
|                              |  |
| ENTER SEED PHRASE * 12 words |  |
| excite                       |  |
| spawn .                      |  |
|                              |  |
|                              |  |

#### On the wallet data page, you can see

- 1 Wallet's private key;
- 2 Wallet's public key;
- 3 Wallet's address;
- 4 Copy this information to the clipboard
- 5 Ream more about public key
- 6 Read more about wallet address

Once you reviewed wallet data information press **7 "CONFIRM"** to proceed to a wallet file creation.

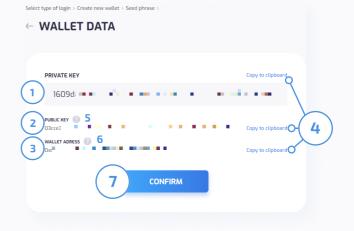

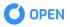

At this step, you will be asked to create a password to protect the wallet data file. Enter file password to "Create password" field 1.

Press the "show password" button 2 to see the password you've entered.

| Select type of login $>$ Create new wallet $>$ Seed phrase $>$ Wallet data $>$ |          |
|--------------------------------------------------------------------------------|----------|
| ← CREATE PASSWORD                                                              |          |
|                                                                                |          |
|                                                                                | $\frown$ |
| CREATE PASSWORD *                                                              | (2)      |
| (1) Enter password                                                             |          |
|                                                                                |          |
|                                                                                |          |
| This password will be used to encrypt a file with your wallet data             |          |
|                                                                                |          |
|                                                                                |          |

Press 1 **"DONE"** to complete the wallet creation and download the wallet data file to your computer.

|              | PASSWORD                                                           |   |
|--------------|--------------------------------------------------------------------|---|
|              |                                                                    |   |
| CREATE PASSW | DRD *                                                              |   |
|              |                                                                    |   |
|              | This password will be used to encrypt a file with your wallet data | a |

#### WALLET DASHBOARD

| Оре      | EN PLATFORM WALLET      | Dashboar          | 2 WALLE 3 D              | ELEGATES               |                           | 9 DISESTIF2              | 7 <b>1528</b><br>5206De4A9C6ecAa1Bc2Be25780 | OPEN 4           |
|----------|-------------------------|-------------------|--------------------------|------------------------|---------------------------|--------------------------|---------------------------------------------|------------------|
| 5<br>WAL | LET BALANCE             | 6                 | LAST TRANSACTION         | IS                     |                           |                          | 10 4                                        | eate transaction |
| 7)15     | 28 OPEN                 |                   | Hash                     | From                   | <sup>To</sup> (9)         | Date                     | Amount OPEN                                 | Fee OPEN         |
|          | LET ADDRESS             | Lopy to clipboard | 9a09499e18148c0be9e6da   |                        | Contract: 0x400E67aE0C25: | 2019-02-21, 14:10:26 UTC | 12                                          | 28               |
|          | LET ADDRESS 9           |                   | 4ce31d98d47a044e6162f09  | 0x51c5311F25206De4A9C6 | Smart contract deploy     | 2019-02-21, 14:06:46 UTC | 0                                           | 10               |
|          |                         |                   | d683699d7d8727b39d40b    | 0x51c5311F25206De4A9C6 | Smart contract deploy     | 2019-02-21, 14:05:55 UTC | D                                           | 28               |
| DELE     | GATES                   | 10 Vote           | ab93ca93df4ba63a59bb67   | 0x51c5311F25206De4A9C6 | OxadDC3dD36F96CaaF256     | 2019-02-21, 14:02:54 UTC | 10                                          | 1                |
| Rank     | Address                 | Amount of votes   | 94a2be55f1f73e7fa0eb7b6f | 0x51c5311F25206De4A9C6 | 0x3ecB577F110a7Caaa7B8d   | 2019-02-21, 14:02:39 UTC | 120                                         | 1                |
| 1        | 0x51c5311F25206De4A9C6e | 0                 | f627d4da526b11aee9043fd  | 0x51c5311F25206De4A9C6 | 0x3ecB577F110a7Caaa7B8d   | 2019-02-21, 14:02-21 UTC | 50                                          | D                |
| 2        | 0x51c5311F25206De4A9C6e |                   |                          |                        | (11) View All Tra         | nsactions 6              |                                             |                  |
| 3        | 0x51c5311F25206De4A9C6e |                   |                          |                        |                           |                          |                                             |                  |
| 4        | 0x51c5311F25206De4A9C6e | 0                 |                          |                        |                           |                          |                                             |                  |
| (        | 13 View all delegates   |                   |                          |                        |                           |                          |                                             |                  |
|          |                         |                   |                          |                        |                           |                          |                                             |                  |

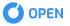

#### After log in to OPEN Wallet you will see the Wallet dashboard that contains following:

- 1 Dashboard menu section;
- 2 Wallet menu section;
- **3** Delegates menu section;
- 4 Log out button
- **5** Wallet info section
- 6 Last transactions section
- 7 Wallet balance
- 8 Wallet address
- 9 Copy to the clipboard option
- **10** Create transaction
- 11 View all transactions
- **12** Delegates section and vote button
- **13** View all delegates

#### **TRANSACTIONS TABLE**

|      | ET BALANCE                            |                                | LA       | ST TRANSACTION           | IS                     |                          |                          | G           | reate transaction |
|------|---------------------------------------|--------------------------------|----------|--------------------------|------------------------|--------------------------|--------------------------|-------------|-------------------|
| 15   | 28 OPEN                               |                                | $\sim$   | Hash                     | From                   | То                       | Date                     | Amount OPEN | Fee OPEN          |
|      |                                       |                                | 1)       | 9a09499e18148c0be9e6da   | 0x51c5311F25206De44    | Contract: 0x400E67aE0C25 | 2019-02-21, 14:10:26 UTC | 12          | 28                |
|      | ET ADDRESS<br>5311F25206De4A9C6ecAa1B | Copy to clipboard<br>c2Be257B0 | 2)       | 4ce31d98d47a044e6162f09  | 0x51c5311F25206De4/ 4  | Smart contract deploy    | 2019-02-21, 14:06:46 UTC | 0           | 10                |
|      |                                       |                                | $\smile$ | d683699d7d8727b39d40b    | 0x51c5311F25206De4A9C6 | Smart contract deploy    | 2019-02-21, 14:05:55 UTC | ٥           | 28                |
| ELEG | ATES                                  | Vote                           |          | ab93ca93df4ba63a59bb67   | 0x51c5311F25206De4A9C6 | OxadDC3dD36F96CaaF256    | 2019-02-21, 14:02:54 UTC | 10          | 1                 |
| Rank | Address                               | Amount of votes                |          | 94a2be55f1f73e7fa0eb7b6f | 0x51c5311F25206De4A9C6 | Ox3ecB577F110a7Caaa7B8d  | 2019-02-21, 14:02:39 UTC | 120         | 1                 |
| 1    | 0x51c5311F25206De4A9C6e               | 0                              |          | f627d4da526b11aee9043fd  | 0x51c5311F25206De4A9C6 | Ox3ecB577F110a7Caaa7B8d  | 2019-02-21, 14:02:21 UTC | 50          | 0                 |
| 2    | 0x51c5311F25206De4A9C6e               |                                |          |                          |                        | View All Tra             | nsactions 6              |             |                   |
| з    | 0x51c5311F25206De4A9C6e               | . 0                            |          |                          |                        |                          |                          |             |                   |
| 4    | 0x51c5311F25206De4A9C6e               | . 0                            |          |                          |                        |                          |                          |             |                   |
|      | View all delegates 5                  |                                |          |                          |                        |                          |                          |             |                   |

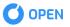

- 1 Blue-coloured hash transaction is executed successfully ;
- 2 Red-coloured hash transaction failed, transaction may fail in case the lack of sum necessary for the contract execution;
- If transaction is intended for the contract execution, "Contract x" (where x is the contract address)
   will be displayed in the field "Contract';
- 4 If the transaction is intended for the contract deploy, "Smart Contract Deploy" will be displayed in the field "TO";

#### WALLET MENU

| OPEN PLATFORM WALLET                 | ASHBOARD WALLET     | DELEGATES                    |                          |                          | <b>808</b> o<br>5206De4A9C6ecAa1Bc2Be257B0b |          |
|--------------------------------------|---------------------|------------------------------|--------------------------|--------------------------|---------------------------------------------|----------|
|                                      | Z LAST TRANSACT     | ΓΙΟΝ5                        |                          |                          |                                             |          |
| TRANSACTION                          | Hash                | From                         | То                       | Date                     | Amount OPEN                                 | Fee OPEN |
| FROM                                 | 9a09499e18148c0be9  | e6da 0x51c5311F25206De4A9C6  | Contract: 0x400E67aE0C25 | 2019-02-21, 14:10:26 UTC | 12                                          | 28       |
| 0x51c5311F25206De4A9C6ecAa1Bc2Be2578 | 4ce31d98d47a044e616 | 2f09 0x51c5311F25206De4A9C6  | Smart contract deploy    | 2019-02-21, 14:06:46 UTC | 0                                           | 10       |
| то                                   | d683699d7d8727b39d  | 140b 0x51c5311F25206De4A9C6  | Smart contract deploy    | 2019-02-21, 14:05:55 UTC | ٥                                           | 28       |
|                                      | ab93ca93df4ba63a59  | 0x51c5311F25206De4A9C6       | DxadDC3dD36F96CaaF256    | 2019-02-21, 14:02:54 UTC | 10                                          | 1        |
| DATA                                 | 94a2be55f1f73e7fa0e | o7b6f 0x51c5311F25206De4A9C6 | 0x3ecB577F110a7Caaa7B8d  | 2019-02-21, 14:02:39 UTC | 120                                         | 1        |
| C Data ESTIMATE                      | f627d4da526b11aee90 | 43fd 0x51c5311F25206De4A9C6  | 0x3ecB577F110a7Caaa7B8d  | 2019-02-21, 14:02:21 UTC | 50                                          | 0        |
| AMOUNT *                             |                     |                              |                          |                          |                                             |          |
|                                      |                     |                              |                          |                          |                                             |          |
| FEE *                                |                     |                              |                          |                          |                                             |          |
|                                      |                     |                              |                          |                          |                                             |          |
| CONFIRM                              |                     |                              |                          |                          |                                             |          |

Wallet menu contains the following blocks:

- 1 Create transaction menu;
- **2** Last transactions menu;

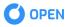

## **CREATING TRANSACTION**

# To create a transaction use "CREATE TRANSACTION" menu where

- Sender address (filled automatically with wallets address);
- 2 Recipient address;
- 3 Transaction data;
- 4 Estimate Button
- 5 Transfer amount
- **6** Transaction fee amount
- 7 Confirmation Button

Estimate Button 4 :

 is activated only when the data is entered (when we are working with the smart contract)

while pushing the button the minimal sum necessary for the contract deploy/contract execution is displayed in the field "FEE" 6 (more sources can be transferred for the contract execution, and the exchange will be returned to User)

Press **6 "CONFIRM"** to proceed to transaction confirmation

#### CREATE TRANSACTION

|    | _                         | FROM                          |               |
|----|---------------------------|-------------------------------|---------------|
| (  | 1                         | 0x51c5311F25206De4A9C6ec      | Aa1Bc2Be257f  |
|    | _                         | то                            |               |
|    | 2                         | ) 0x400E67aE0C25f96eB18fA3    | 3F9cCcD1174b1 |
|    | _                         | DATA                          | 4             |
|    | 3                         | execute                       | ESTIMATE      |
|    |                           |                               |               |
|    | _                         | AMOUNT *                      |               |
| (  | 5                         | <b>AMOUNT *</b>               |               |
| (  | <b>5</b>                  | ·····                         |               |
| (( | ( <b>5</b> ) ( <b>6</b> ) | 12                            |               |
|    |                           | 12  FEE* Remember to estimate |               |
|    |                           | 12  FEE* Remember to estimate |               |

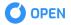

#### CONFIRM TRANSACTION

| FROM   | 0X51C5311F25206D8 | E4A9C6ECAA1BC2BE257B0BA1FB   |
|--------|-------------------|------------------------------|
| то     | OX400E67AE0C25    | F96EB18FA3F9CCCD1174B1E11917 |
| DATA   |                   | EXECUTE                      |
| AMOUNT |                   | 12 OPEN                      |
| FEE    |                   | 28 OPEN                      |

Review the transaction information and press 1 **"CONFIRM"** to confirm the transaction or **2 "CANCEL"** to cancel the transaction.

In case transaction is executed successfully the following info is displayed in User's Wallet.

## **TRANSACTION SENT!**

DONE

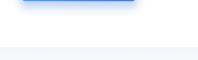

Once the transaction is confirmed it will be sent to the OPEN Chain.

While clicking Confirmation Button **7** User will be able to see the whole transaction info the results.

#### **TRANSACTION INFO**

| 9A09499E18148C0BE9E6DAD85028DCD385D2F3A6F5B132D1F2296CB27792D | HASH    |
|---------------------------------------------------------------|---------|
| SUCC                                                          | STATUS  |
| 965DC4EF8BC5833C2729C308F57BF9CC3CC96FE3E6D4A9DA2A8293EDDF122 | BLOCK   |
| 2019-02-21, 14:10:26 U                                        | DATE    |
| 0x51c5311F25206De4A9C6ecAa1Bc2Be25780bA                       | FROM    |
| Contract: 0x400E67aE0C25f96eB18fA3F9cCcD1174b1E11             | то      |
|                                                               | AMOUNT  |
|                                                               | RESULTS |
| 0x51c5311F25206De4A9C6ecAa1Bc2Be257B0bA1fb                    | FROM:   |
| 0x400E67aE0C25f96eB18fA3F9cCcD1174b1E11917                    | TO:     |
| 12                                                            | AMOUNT: |
| 0x51c5311F25206De4A9C6ecAa1Bc2Be257B0bA1fb                    | FROM:   |

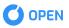

In case transaction failed the following information is displayed in User's Wallet:

#### **TRANSACTION INFO**

| HASH    | 4CE31D98D47A044E6162F09BA373D5948BB4A5F0075D2EDC38FC8F9896BCF1CE |
|---------|------------------------------------------------------------------|
| STATUS  | FAILEE                                                           |
| BLOCK   | 24E5FCDD50CB02F302FBD44F33DCAEBB40332C41F0CC67D2A5CC9B5069A6B4A  |
| DATE    | 2019-02-21, 14:06:46 UT                                          |
| FROM    | 0x51c5311F25206De4A9C6ecAa1Bc2Be25780bA1fi                       |
| то      | Smart contract deplo                                             |
| AMOUNT  | (                                                                |
| RESULTS |                                                                  |
| FROM:   | 0x51c5311F25206De4A9C6ecAa1Bc2Be257B0bA1fb                       |
| TO:     | 0x51c5311F25206De4A9C6ecAa1Bc2Be257B0bA1fb                       |
| AMOUNT: | 10                                                               |
|         |                                                                  |

#### **TRANSACTION TYPES**

- Money Transferring (in this case the field **"DATA"** is not used)

#### CREATE TRANSACTION

| Aa1Bc2Be257I |
|--------------|
|              |
|              |
| E5eE63CFcd24 |
|              |
| ESTIMATE     |
|              |
|              |
|              |
|              |
|              |
|              |
|              |

#### CONFIRM TRANSACTION

| то     | OX3ECB577F110 | A7CAAA7B8DEE5EE63C | FCD2475F1FD |
|--------|---------------|--------------------|-------------|
| AMOUNT |               |                    | 50 OPEN     |
| FEE    |               |                    | O OPEN      |
| CONFI  | RM            | CANCEL             |             |

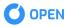

- Contract Deploy (the field **"TO"** is empty, the field **"DATA"** is the byte code of the contract, **"FEE"** is the sum of money necessary for the deploy)

| CREATE<br>TRANSACTION                | CON<br>TRAI | FIRM<br>NSACTION                                                                                                    |
|--------------------------------------|-------------|----------------------------------------------------------------------------------------------------|
| FROM                                 |             |                                                                                                    |
| 0x51c5311F25206De4A9C6ecAa1Bc2Be257I | FROM        | 0X51C5311F25206DE4A9C6ECAA1BC2BE257B0BA1FB                                                                                                    |
| TO<br>Wallet Address                 | DATA        | CAFEBABE000000340026010013742F496E6372656D<br>656E74436F6E7472616374070001010035696F2F6F7<br>0656E6675747572652F636861696E2F736D61727463<br>6F6E74726163742F6D6F64656C2F536D617274436F6 |
| DATA                                 |             | E747261637407000301000576616C75650100014901 *                                                                                                    |
| cafebabe000000340026                 | AMOUNT      | 0 OPEN                                                                                                    |
| AMOUNT *                             | FEE         | 28 OPEN                                                                                                    |
|                                      |             |                                                                                                    |
| FEE * Remember to estimate           |             | CONFIRM                                                                                                    |
| 28                                   |             |                                                                                                    |
|                                      |             |                                                                                                    |

Contract Execution (the field "TO" — the contract address, "DATA" — the name of contract method,
 "FEE" — the sum of money necessary for method execution, "AMOUNT" — the internal resources of contract: for example, they can be used for transferring money from the contract code)

| ATE<br>NSACTION                  | CONF   | IRM<br>SACTION                             |
|----------------------------------|--------|--------------------------------------------|
|                                  |        |                                            |
| 5311F25206De4A9C6ecAa1Bc2Be257l  | FROM   | 0X51C5311F25206DE4A9C6ECAA1BC2BE257B0BA1FB |
|                                  | то     | 0X400E67AE0C25F96EB18FA3F9CCCD1174B1E11917 |
| DE67aEDC25f96eB18fA3F9cCcD1174b1 |        |                                            |
|                                  | DATA   | EXECUTE                                    |
| te ESTIMATE                      | AMOUNT | 12 OPEN                                    |
| *                                | FEE    | 28 OPEN                                    |
|                                  |        |                                            |
| member to estimate               | со     | NFIRM CANCEL                               |
|                                  |        |                                            |

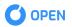

## **DELEGATES MENU**

| OPEN PLATFORM WALLET   | DASHBOARD | WALLET DELEGATES              |                                |                 | Caaa7B8deE5eE63CFcd2475FIFd |
|------------------------|-----------|-------------------------------|--------------------------------|-----------------|-----------------------------|
| Vote Become a Delegate | 2<br>JELE | GATES                         |                                |                 |                             |
| VOTE                   | 5 All     | G Casted vote                 |                                |                 |                             |
| DELEGATE KEY *         | Rank      | Address                       | Delegate key                   | Amount of votes | Date                        |
| Wallet                 | 1         | 0x51c5311F25206De4A9C6ecAa1Bc | 02b04aa1832e799503000a6b8da1   | ٥               | 2018-07-23, 11:23:38 UTC    |
|                        | 2         | 0x51c5311F25206De4A9C6ecAa1Bc | 02c6847fcdc0239581151d1b05e700 | D               | 2018-07-23, 11:23:38 UTC    |
| FEE *                  | 3         | 0x51c5311F25206De4A9C6ecAa1Bc | D2c4aedc4a7e2d8ccDe73e6dfb428  | ٥               | 2018-07-23, 11:23:38 UTC    |
|                        | 4         | 0x51c5311F25206De4A9C6ecAa1Bc | 02203492b48445da0f7392f6fa88   | ٥               | 2018-07-23, 11:23:38 UTC    |
| CONFIRM                | 5         | 0x51c5311F25206De4A9C6ecAa1Bc | 029a9b6a44d2e322af6884a00660   | 0               | 2018-07-23, 11:23:38 UTC    |
|                        | 6         | 0x51c5311F25206De4A9C6ecAa1Bc | 020c08e5367fd881e52af43532db8  | ٥               | 2018-07-23, 11:23:38 UTC    |
|                        | 7         | 0x51c5311F25206De4A9C6ecAa1Bc | 02aef406b4c4a3c007094a05c2d2   | ٥               | 2018-07-23, 11:23:38 UTC    |
|                        | 8         | 0x51c5311F25206De4A9C6ecAa1Bc | 03bfcc7afddf4f00c043faca2254ca | ٥               | 2018-07-23, 11:23:38 UTC    |
|                        | 9         | 0x51c5311F25206De4A9C6ecAa1Bc | 03b49d9a127c271fad4bcdf88bd9fb | ٥               | 2018-07-23, 11:23:38 UTC    |
|                        |           |                               |                                |                 |                             |

#### In the delegates menu you can find:

- 1 Vote and Delegate section;
- 2 Delegates section;
- **3** Vote for a delegate tab;
- 4 Becoming a delegate tab;
- **5** All delegates tab;
- 6 Your votes tab;

- Contract Deploy (the field **"TO"** is empty, the field **"DATA"** is the byte code of the contract, **"FEE"** 

| Vote Become a Delegate | DELEG | ATES                           |                                |                 |                          |
|------------------------|-------|--------------------------------|--------------------------------|-----------------|--------------------------|
| VOTE                   | All 5 | Casted vote                    |                                |                 |                          |
|                        | Rank  | Address                        | Delegate key                   | Amount of votes | Date                     |
| DELEGATE KEY *         | 1     | 0x51c5311F25206De4A9C6ecAa1Bc2 | 02b04aa1832e799503000a6b8da1c  | 1 Your Vote     | 2018-07-23, 11:23:38 UTC |
|                        | 2     | 0x51c5311F25206De4A9C6ecAa1Bc2 | 02c6847fcdc0239581151d1b05e700 | 0               | 2018-07-23, 11:23:38 UTC |
| 7EE *                  | з     | 0x51c5311F25206De4A9C6ecAa1Bc2 | 02c4aedc4a7e2d8cc0e73e6dfb428  | ٥               | 2018-07-23, 11:23:38 UTC |
|                        | 4     | 0x51c5311F25206De4A9C6ecAa1Bc2 | 02203492b48445da0f7392f6fa88d  | 0 .             | 2018-07-23, 11:23:38 UTC |
| CONFIRM                | 5     | 0x51c5311F25206De4A9C6ecAa1Bc2 | 029a9b6a44d2e322af6884a00660   | ٥               | 2018-07-23, 11:23:38 UTC |

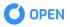

- The button "RECALL" allows User to recall his voice in case he is not sure about his choice on the delegate selected.

| OPEN PLATFORM WALLET   | DASHBOARD WALLET DELEGATES                            |                 | 1158 c                   |        |
|------------------------|-------------------------------------------------------|-----------------|--------------------------|--------|
| Vote Become a Delegate | DELEGATES                                             |                 |                          |        |
| VOTE                   | All 5 Casted vote Delegate's address Delegate key     | Amount of votes | Vote date                | 4      |
| DELEGATE KEY *         | 0x51c5311F252060e4A9C6ecAa1Bc2 02b04aa1B32e799503000e | a6b8dalc 1      | 2019-02-21, 14:13:56 UTC | RECALL |
| FEE *                  |                                                       |                 |                          |        |
| CONFIRM                |                                                       |                 |                          |        |
|                        |                                                       |                 |                          |        |

3

CONFIRM

After pushing the button "Recall Vote" the pop-up window "Recall Vote" appears on User's screen with the delegate's address and amount of fee.

#### **RECALL VOTE** DELEGATE'S ADDRESS 02B04AA1832E799503000A6B8DA1CDBB737 1 C167FC829472C726A12AD9A4CCF24EB 2 FEE

After the vote is successfully recalled by system the pop-up window "Recall vote sent successfully" appears on User's screen.

# Recall vote sent successfully!

ОК

4 CANCEL

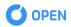

1 OPEN

#### **DELEGATING NODE**

Go to Becoming a delegate tab to nominate your node for active delegate

# To nominate your node review following information:

- 1 Your node network ID;
- 2 Delegation fee amount (flat fee);
- **3** Transaction fee (flat fee);

Press **4 "CONFIRM"** to confirm your node delegation for active delegate.

| vote Become a Delegate                |
|---------------------------------------|
| BECOME<br>A DELEGATE                  |
| DELEGATE KEY                          |
| 1 0322ddb0fd4b1555b48b01a252c9958d08' |
| AMOUNT *                              |
| 2 10                                  |
| FEE *                                 |
| 3 3                                   |
| 4 CONFIRM                             |
|                                       |

Review the transaction information and press 1 **"CONFIRM"** to confirm the transaction or **2 "CANCEL"** to cancel the transaction.

#### BECOME A DELEGATE

| DELEGATE KEY | 0322DD80FD4B1555B48B01A252C9958D08<br>935542E48A7021EE05737A3DD84A77EF |
|--------------|------------------------------------------------------------------------|
| AMOUNT       | 10                                                                     |
| FEE          | 3 OPEN                                                                 |
|              |                                                                        |

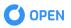

Once the transaction is confirmed it will be sent to the OPEN Chain.

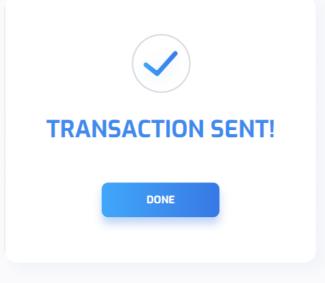

#### VOTING

Go to the Vote tab to vote for a node you want to become an active delegate

Enter the node's network ID to the **"DELEGATE KEY"** field, review transaction fee (flat fee) and press **3 "CONFIRM"** to confirm your vote.

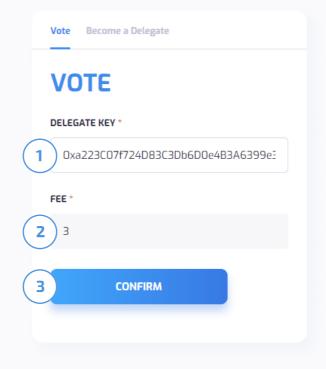

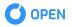

Review the transaction information and press **1 "CONFIRM"** to confirm the transaction or **2 "CANCEL"** to cancel the transaction.

Once the transaction is confirmed it

will be sent to the OPEN Chain.

# <section-header> VOTE Delegate's address Delegate's address

To view your votes go to Casted vote tab.

| legate's address            | Delegate key                  | Amount of votes | Vote date 1                     |
|-----------------------------|-------------------------------|-----------------|---------------------------------|
| xCb8933Eb016634452F83487420 | 03b93218a64df4b09ba45cc6b41d8 | 1               | 2019-02-12, 12:32:53 UTC RECALL |
|                             |                               |                 |                                 |

You can recall previously casted vote by pressing **1** "**RECALL**" button.

| ll 6 Casted vote            |                               |                 |                                  |
|-----------------------------|-------------------------------|-----------------|----------------------------------|
| elegate's address           | Delegate key                  | Amount of votes | Vote date                        |
| xCb8933Eb016634452F83487420 | 03b93218a64df4b09ba45cc6b41d8 | 1               | 2019-02-12, 12:32:53 UTC PENDING |
|                             |                               |                 |                                  |

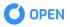

For the time of recall transaction confirmation recall button will be changed to **"PENDING"** and your vote will disappear from this section once it will be confirmed by the OPEN Chain network.

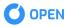